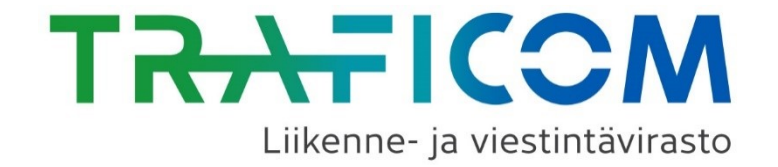

## Muista liikkumispalveluista kerättävät tiedot

Webinaari 25.3.2022

## **Tilaisuuden ohjelma**

- 1. Tilaisuuden avaus, *verkostojohtaja Jenni Koskinen, Traficom*
- 2. Tietojen keräämisen tausta ja tarkoitus, *Jenni Koskinen*
- 3. Traficomin tiedonkeruujärjestelmän yleisesittely, *viestintämarkkina-asiantuntija Marja Heinonen, Traficom*
- 4. Tietopyynnön kysymysten esittely, *erityisasiantuntija Tuomas Kiiski, Traficom*
- 5. Mitä seuraavaksi?, *erityisasiantuntija Elina Pesonen, Traficom*
- 6. Kysymyksiä ja keskustelua

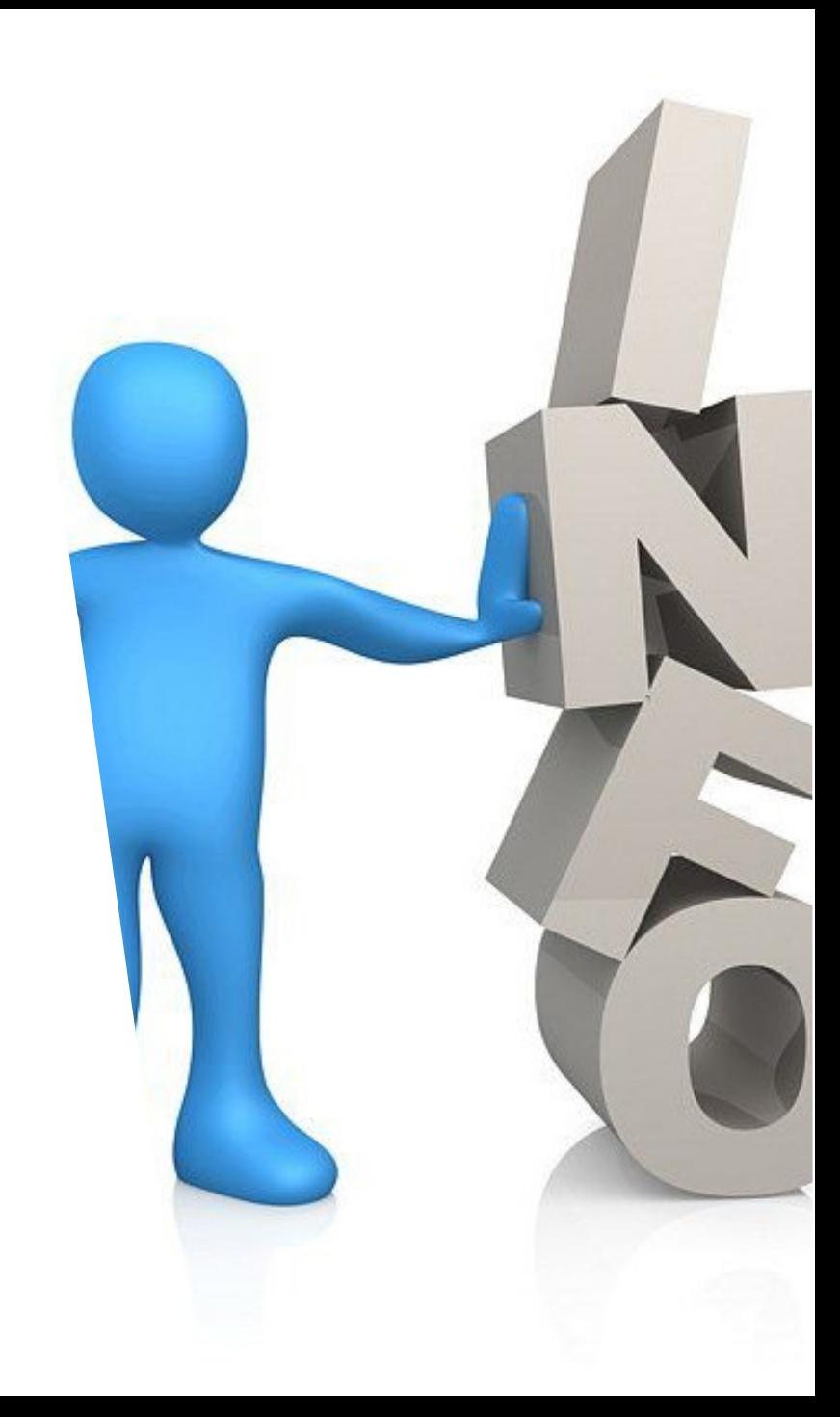

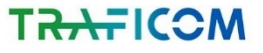

# Tietojen keräämisen tausta ja tarkoitus

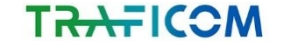

## **Taustalla Traficomin uusi määräys**

- Liikenteen palveluista annetun lain mukaan Traficomin tehtävänä on seurata liikkumispalveluiden kysyntää ja tarjontaa sekä sovittaa yhteen liikkumispalveluiden kehittämistä
- Henkilöliikenteen liikkumispalvelun tarjoajilla velvollisuus toimittaa määräajoin tietoja tarjonnasta ja toteutuneesta kysynnästä maksutta ja liikesalaisuuksien estämättä Traficomille
- Traficom on antanut 15.11.2021 määräyksen liikkumispalveluiden kysyntä- ja tarjontatietojen ja taksipalveluiden hintatietojen ilmoittamisesta
	- Koskee kaikkia henkilöliikenteen liikkumispalveluiden tarjoajia mukaan lukien:
		- Sähköpotkulautapalvelut
		- $\blacktriangleright$  Kaupunkipyöräpalvelut
		- $\blacktriangleright$  Kaupalliset pysäköintipalvelut
		- Yhteiskäyttöautopalvelut
	- Määräyksellä täsmennetään **mitä tietoja** henkilöliikenteen liikkumispalvelun tarjoajien tulee toimittaa, **miten** tiedot toimitetaan ja **milloin** tiedot toimitetaan (määräajat) Traficomille.
	- Kerättävän tiedon avulla tuotetaan koottua tietoa henkilöliikenteen markkinoista yhteiskunnallisen keskustelun ja päätöksenteon pohjaksi.
	- Määräyksen taustalla tarve varmistaa Traficomin tietojensaanti mm. lakisääteisten seurantatehtävien, liikennepalvelulain vaikutustenarviointia,
- liikennejärjestelmäanalyysia sekä liikenne-ennustemallijärjestelmän kehittämistä varten.

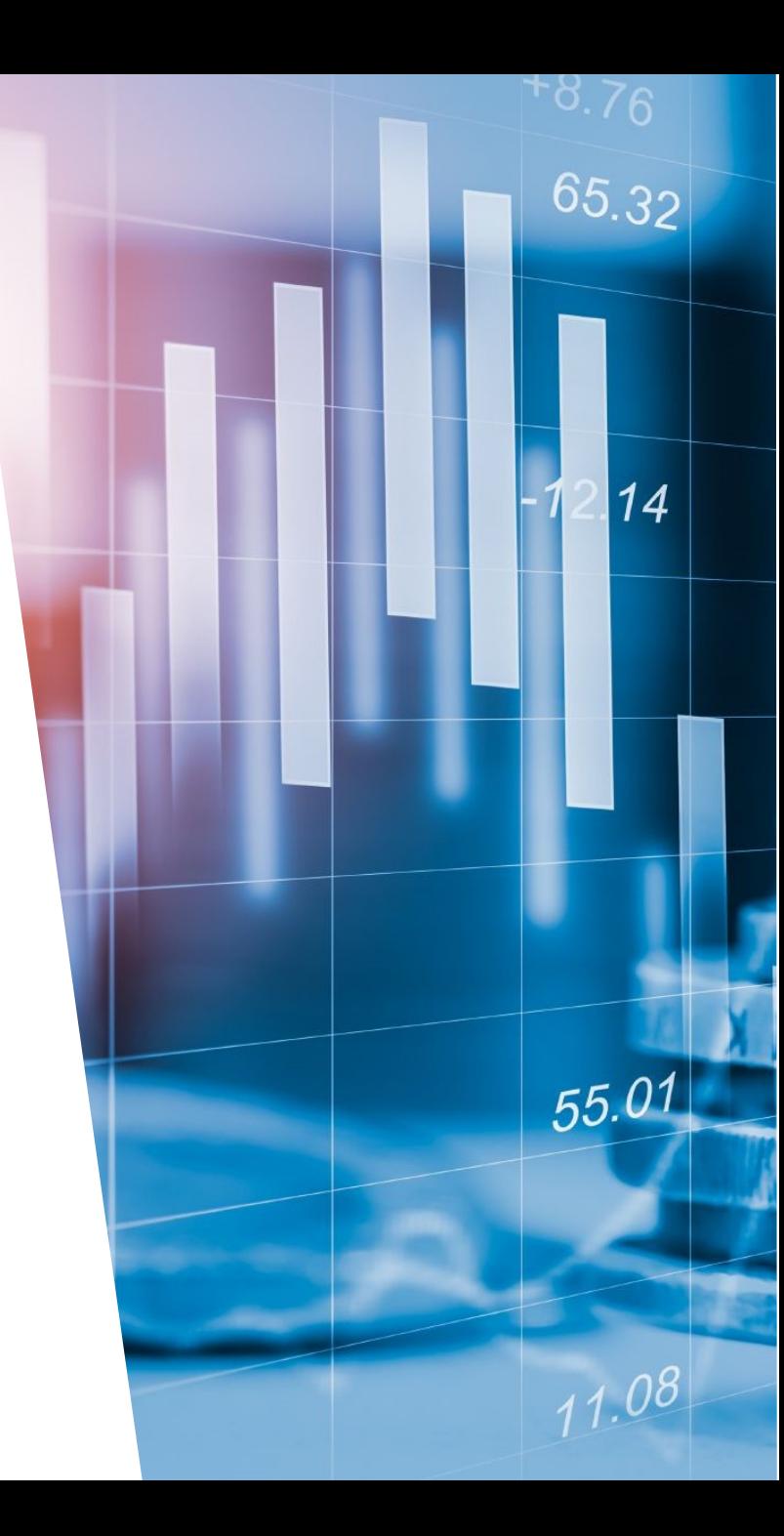

# Traficomin tiedonkeruujärjestelmän yleisesittely

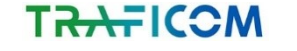

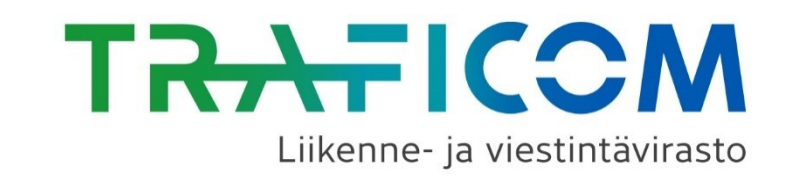

# Traficomin tiedonkeruujärjestelmä

Liikkumispalveluiden tiedonkeruun webinaari 25.3.2022

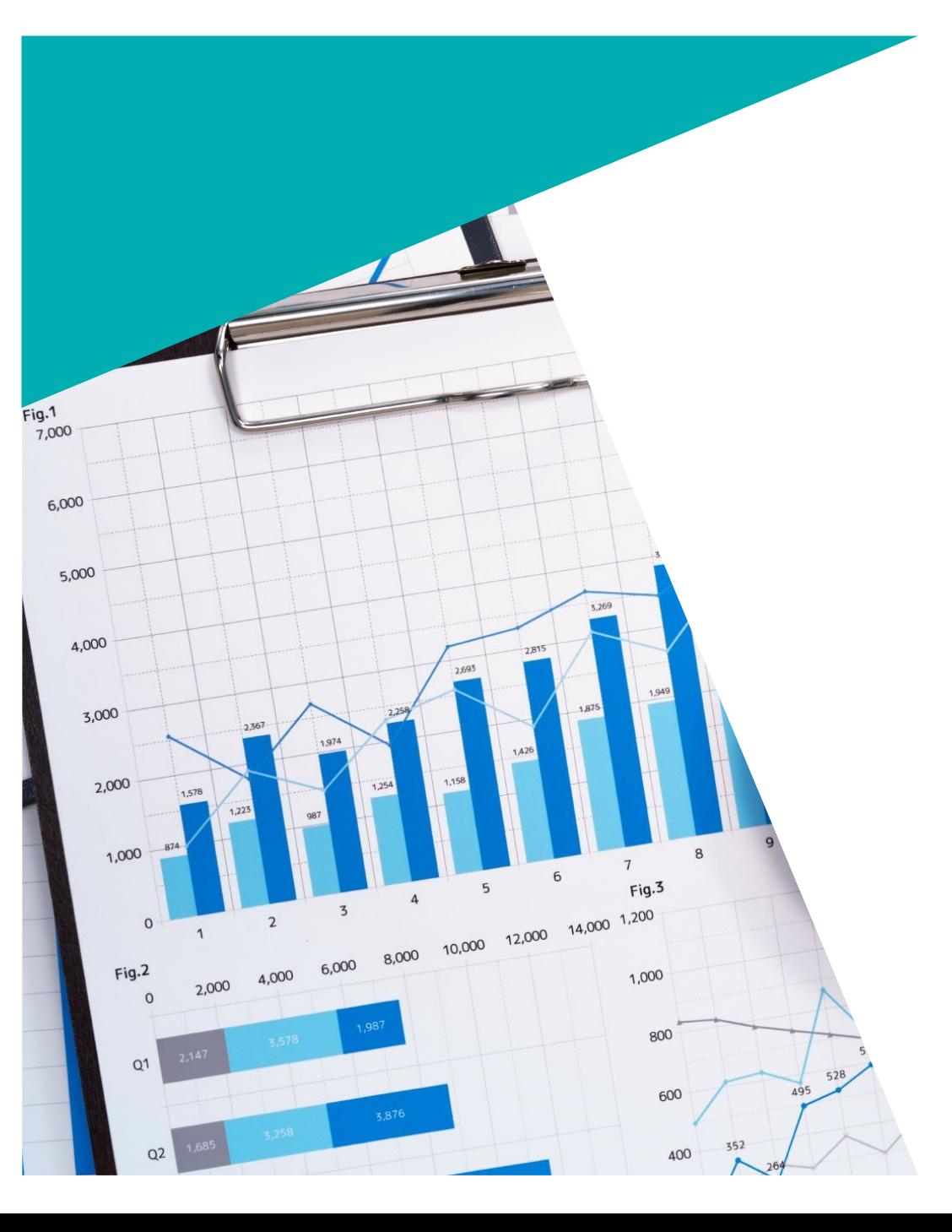

## **Tiedonkeruujärjestelmä**

- Järjestelmä osoitteessa: <https://eservices.traficom.fi/lipatiedonkeruu/>
- Tunnistautumiseen käytetään suomi.fi-valtuuksia: <https://www.suomi.fi/valtuudet>
- Yritys antaa haluamilleen henkilöille suomi.fi-valtuuden käyttää kyseistä järjestelmää yrityksen nimissä, minkä jälkeen henkilö pääsee omilla pankkitunnuksillaan/muulla varmenteella kirjautumaan järjestelmään
	- HUOM! Toimijat, jotka eivät ole rekisteröityneet kaupparekisteriin (esim. kunnat ja kaupungit) käyttävät DVV:n virkailijavaltuuttamispalvelua: <https://dvv.fi/virkailijavaltuuttamispalvelu>
	- Mikäli valtuutettavalla henkilöllä ei ole suomalaista henkilötunnusta, tulee hänen hankkia Traficomin OTP-tunnus, josta saa lisätietoja Traficomista.
- Järjestelmä on suomeksi ja ruotsiksi

**T<del>RAF</del>ICOM** 

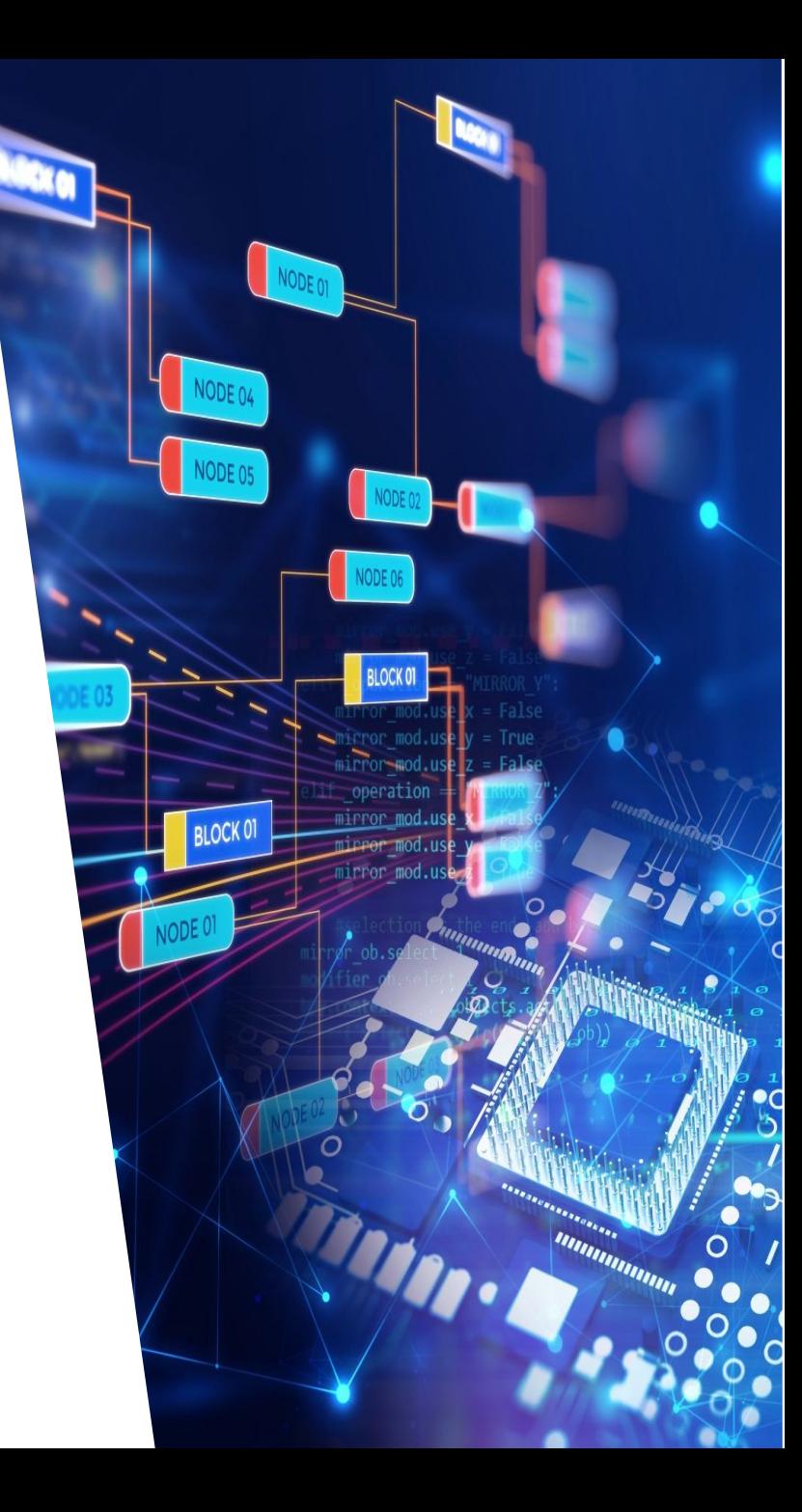

## **Suomi.fi-valtuuksien antaminen 1/6**

- Suomi.fi-valtuuksia yrityksen puolesta voi antaa nimenkirjoitusoikeudet omaava henkilö tai joku muu henkilö, jonka nimenkirjoitusoikeudellinen henkilö on valtuuttanut antamaan valtuuksia
	- Yksityiset elinkeinonharjoittajat, toimitusjohtajat yms. henkilöt, joilla on yrityksen nimenkirjoitusoikeus, voivat kirjautua järjestelmään ja toimittaa tietoja suoraan, koska eivät voi antaa itselleen valtuuksia
- Valtuuksien antamista varten tulee tietää valtuutettavien henkilöiden nimi ja henkilötunnus
- Valtuuksia annetaan osoitteessa: <https://www.suomi.fi/valtuudet>
	- Kirjaudutaan palveluun omilla pankkitunnuksilla/varmenteella

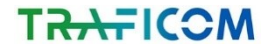

## **Suomi.fi-valtuuksien antaminen 2/6**

- Valitaan, kenen valtuuksiin halutaan siirtyä
	- -> Yrityksen valtuudet

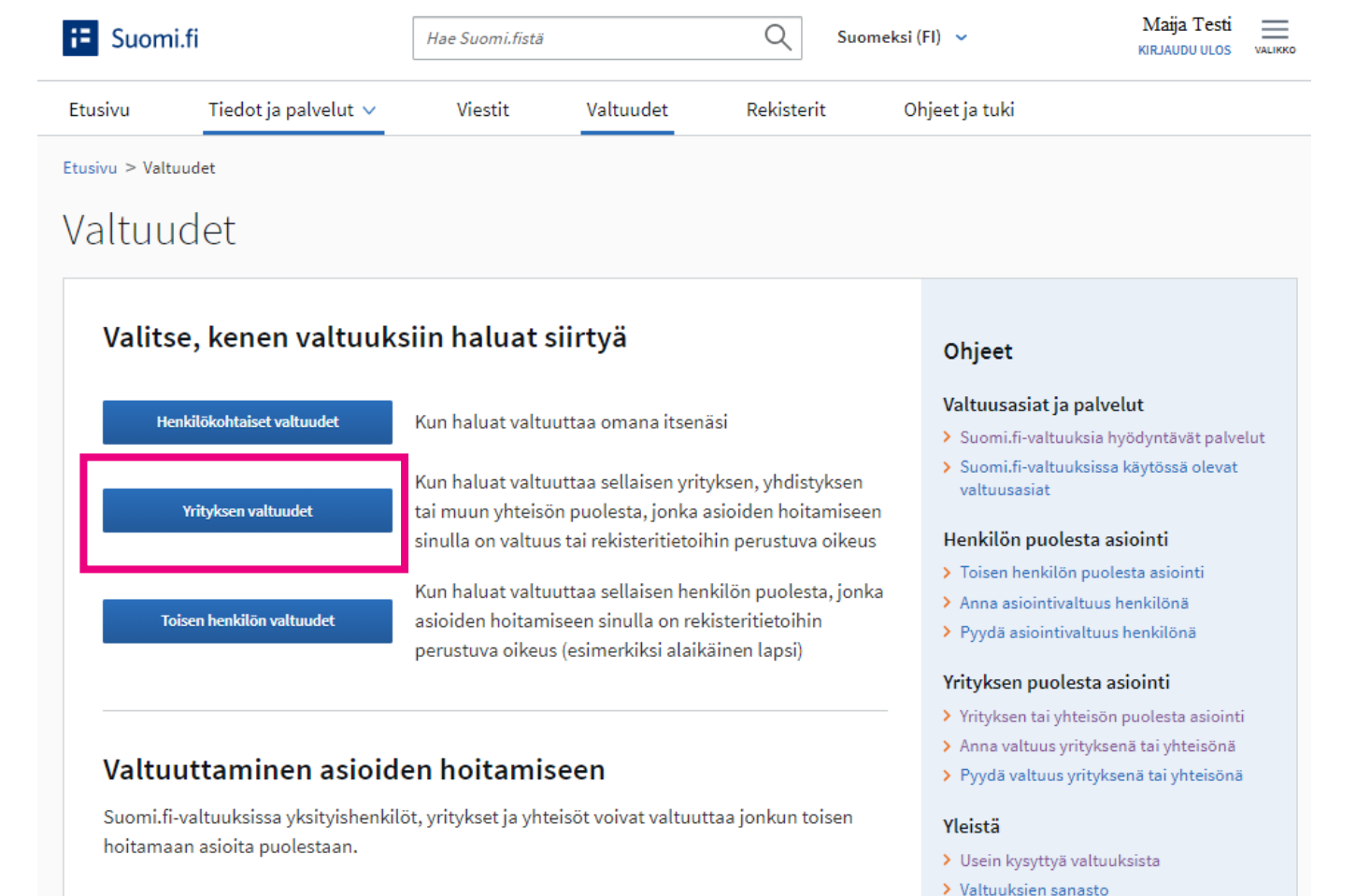

Valtuutus on sähköinen valtakirja, jonka tiedot tallennetaan valtuusrekisteriin. Kun haluat asioida toisen puolesta Suomi.fi-valtuuksia hyödyntävässä palvelussa, voimassa olevat

Kun annat valtuuden, tunnistaudut ensin Suomi.fihin omilla henkilökohtaisilla tunnistusvälineilläsi ja valitset, kenen valtuuksiin haluat siirtyä. Sen jälkeen valitset valtuutetun tai valtuutetut ja asiat, joita he voivat hoitaa. Valtuutus on voimassa määrittelemäsi ajan. Kun pyydät valtuutta, se on voimassa vasta, kun valtuuttaja on

valtuudet tarkistetaan valtuusrekisteristä.

vahvistanut valtuuden.

## **Suomi.fi-valtuuksien antaminen 3/6**

- Valitaan, minkä yrityksen puolesta valtuus halutaan antaa
- Jos sivulla ei näy haluttu yritys tai yhtäkään yritystä, tarkoittaa tämä, että ei ole oikeutta edustaa kyseistä yritystä
	- Oltava yhteydessä Suomi-Yrityspuhelinpalveluun: https://www.suomi.fi/ohjeet-jatuki/tuki-ja-neuvonta/tietoa[yritys-suomi-puhelinpalvelusta](https://www.suomi.fi/ohjeet-ja-tuki/tuki-ja-neuvonta/tietoa-yritys-suomi-puhelinpalvelusta)

## Asioi yrityksen puolesta

Valitse yritys, yhdistys tai muu yhteisö, jonka puolesta haluat asioida

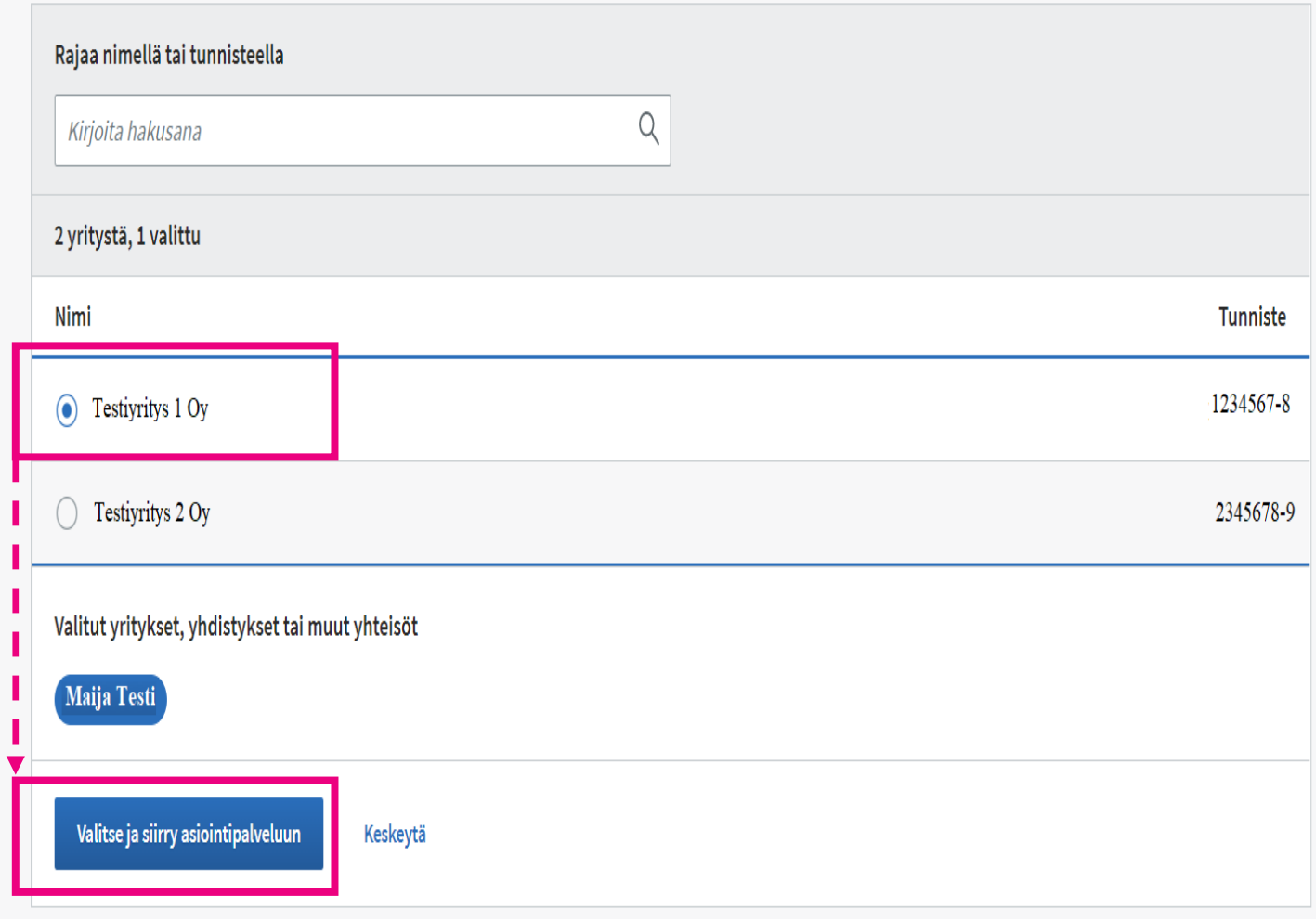

## **Suomi.fi-valtuuksien antaminen 4/6**

Valitaan "Anna valtuuksia"

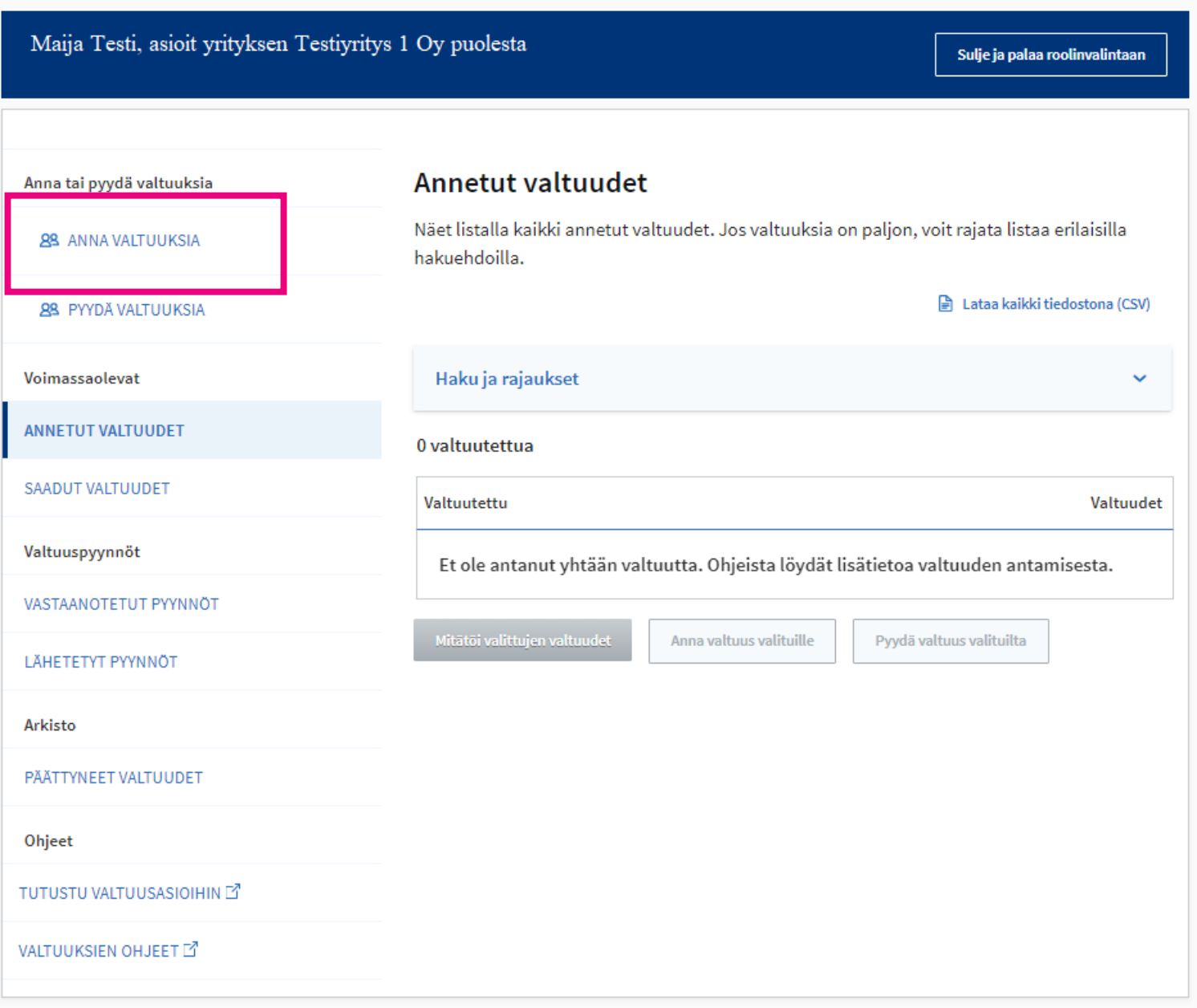

Yrityksen valtuudet

### Yrityksen valtuudet

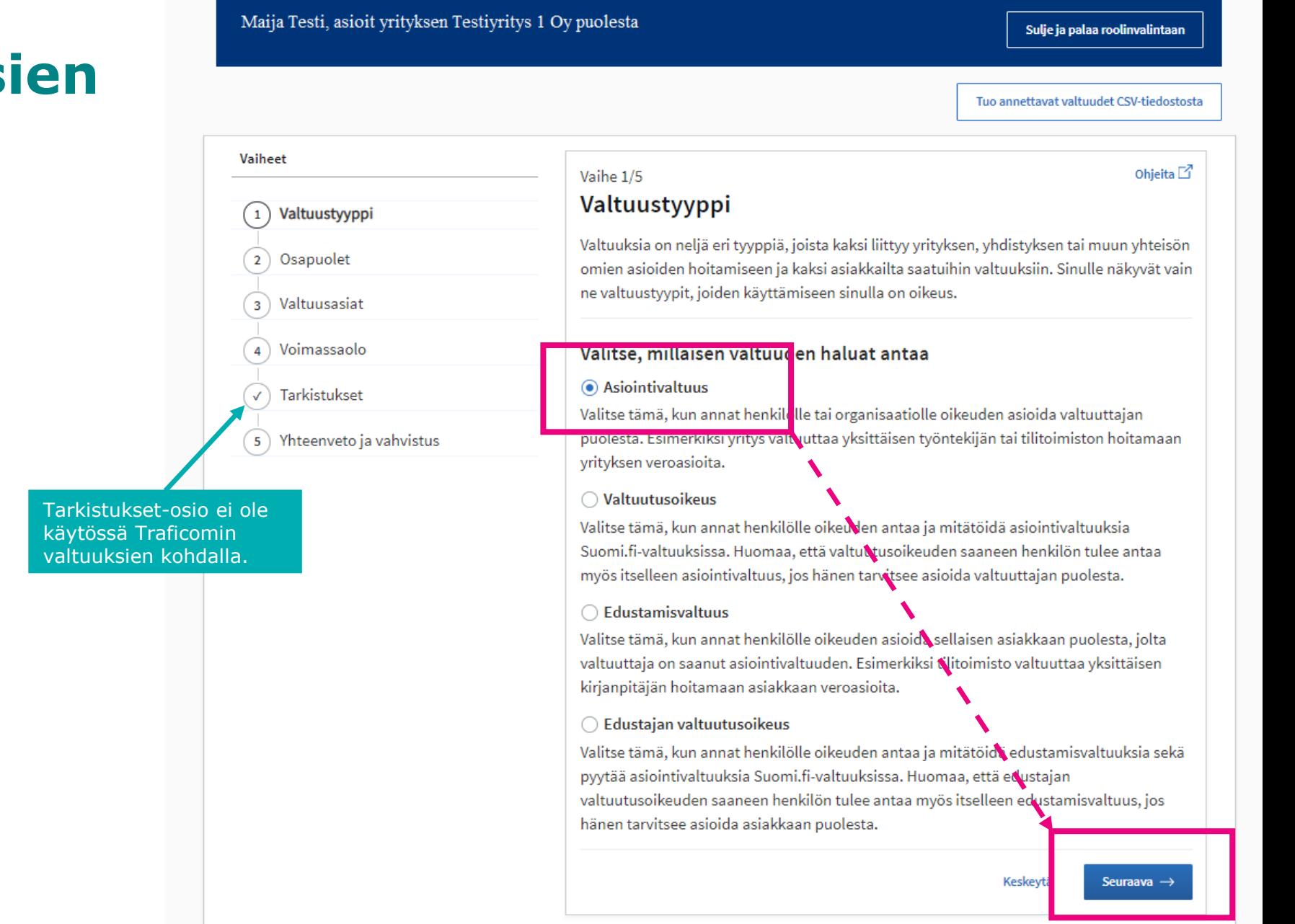

## **Suomi.fi-valtuuks antaminen 5/6**

 $\blacktriangleright$  Traficomin tiedonkeruujärjestelmän valtuudet ovat asiointivaltuuksia

Valitaan "Seuraava"

## **Suomi.fi-valtuuksien antaminen 6/6**

- Aukeaa sivu "Osapuolet"
	- Määritellään henkilöt tai yritykset, joille valtuutus annetaan; valtuuksia voi antaa useammalle samalla kertaa -> Lisää
- Aukeaa sivu "Valtuusasiat"
	- Annetaan jompikumpi seuraavista valtuuksista:
		- **- Liikkumispalveluiden tietojen ilmoittaminen**
		- **- Liikkumispalveluiden tietojen ylläpitäminen**

-> Jokaisella toimijalla on oltava järjestelmässä ainakin yksi ylläpitäjä-valtuuksilla oleva henkilö, koska vain ylläpitäjän valtuuksilla voi muokata yrityksen yhteystietoja ja näiden ylläpito järjestelmässä on yrityksen vastuulla.

-> Muutoin valtuuksilla ei ole merkittäviä eroja ellei yritys valitse tiedonkeruujärjestelmästä esimerkiksi "Oikeudet arkistoon vain ylläpitäjällä" tai "Kyselyt oletuksena vain ylläpitäjälle".

- Aukeaa sivu "Voimassaolo"
	- Määritellään valtuuden voimassaoloaika joko päivämäärien mukaan tai annettujen vuosimäärävaihtoehtojen mukaan
- Aukeaa sivu "Yhteenveto ja vahvistus"
	- Yhteenveto annettavista valtuuksista. Vahvistamisen jälkeen valtuus on annettu.
- **HUOM!** Mikäli valtuutettu henkilö poistuu yrityksestä, tulee hänen valtuutus mitätöidä suomi.fi-palvelussa.

### T<del>RAF</del>ICOM

## **Suomi.fi-valtuuksien antaminen 6/6**

- Aukeaa sivu "Osapuolet"
	- Määritellään henkilöt tai yritykset, joille valtuutus annetaan; valtuuksia voi antaa useammalle samalla kertaa -> Lisää
- Aukeaa sivu "Valtuusasiat"
	- Annetaan jompikumpi seuraavista valtuuksista:
		- Liikkumispalveluiden tietojen ilmoittaminen
		- Liikkumispalveluiden tietojen ylläpitäminen

-> Jokaisella toimijalla on oltava järjestelmässä ainakin yksi ylläpitäjä-valtuuksilla oleva henkilö, koska vain ylläpitäjän valtuuksilla voi muokata yrityksen yhteystietoja ja näiden ylläpito järjestelmässä on yrityksen vastuulla.

-> Muutoin valtuuksilla ei ole merkittäviä eroja ellei yritys valitse tiedonkeruujärjestelmästä esimerkiksi "Oikeudet arkistoon vain ylläpitäjällä" tai "Kyselyt oletuksena vain ylläpitäjälle".

- Aukeaa sivu "Voimassaolo"
	- Määritellään valtuuden voimassaoloaika joko päivämäärien mukaan tai annettujen vuosimäärävaihtoehtojen mukaan
- Aukeaa sivu "Yhteenveto ja vahvistus"
	- Yhteenveto annettavista valtuuksista. Vahvistamisen jälkeen valtuus on annettu.
- **HUOM!** Mikäli valtuutettu henkilö poistuu yrityksestä, tulee hänen valtuutus mitätöidä suomi.fi-palvelussa.

### T<del>RAF</del>ICOM

## **Tiedonkeruujärjestelmän käyttö 1/5**

Kun valtuudet on annettu, valtuutettu voi omilla henkilökohtaisilla pankkitunnuksillaan/varmenteella kirjautua Traficomin tiedonkeruujärjestelmään: <https://eservices.traficom.fi/lipatiedonkeruu/>

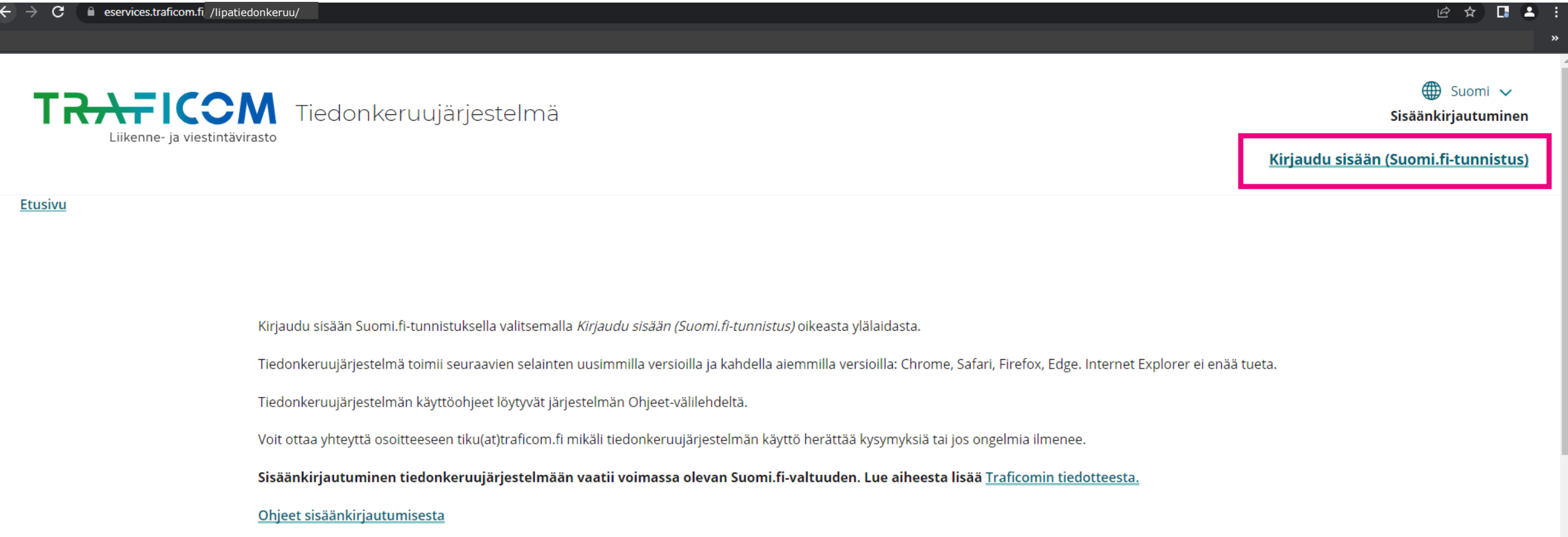

## **Tiedonkeruujärjestelmän käyttö 2/5**

Valitaan yritys, jonka puolesta tietoja halutaan toimittaa

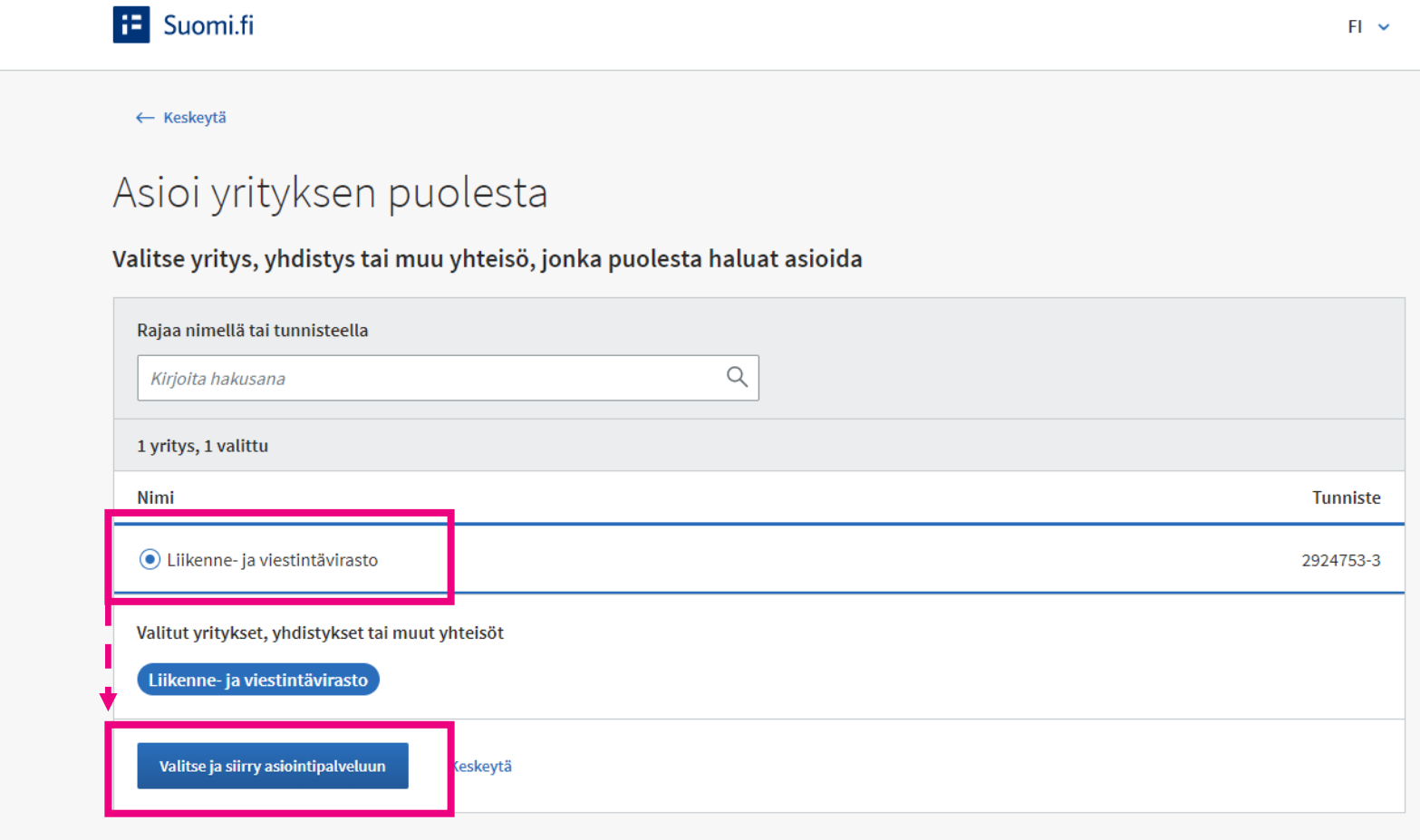

## **Tiedonkeruujärjestelmän käyttö 3/5**

Ensimmäisellä kirjautumiskerralla järjestelmä pyytää täyttämään yhteystietosi

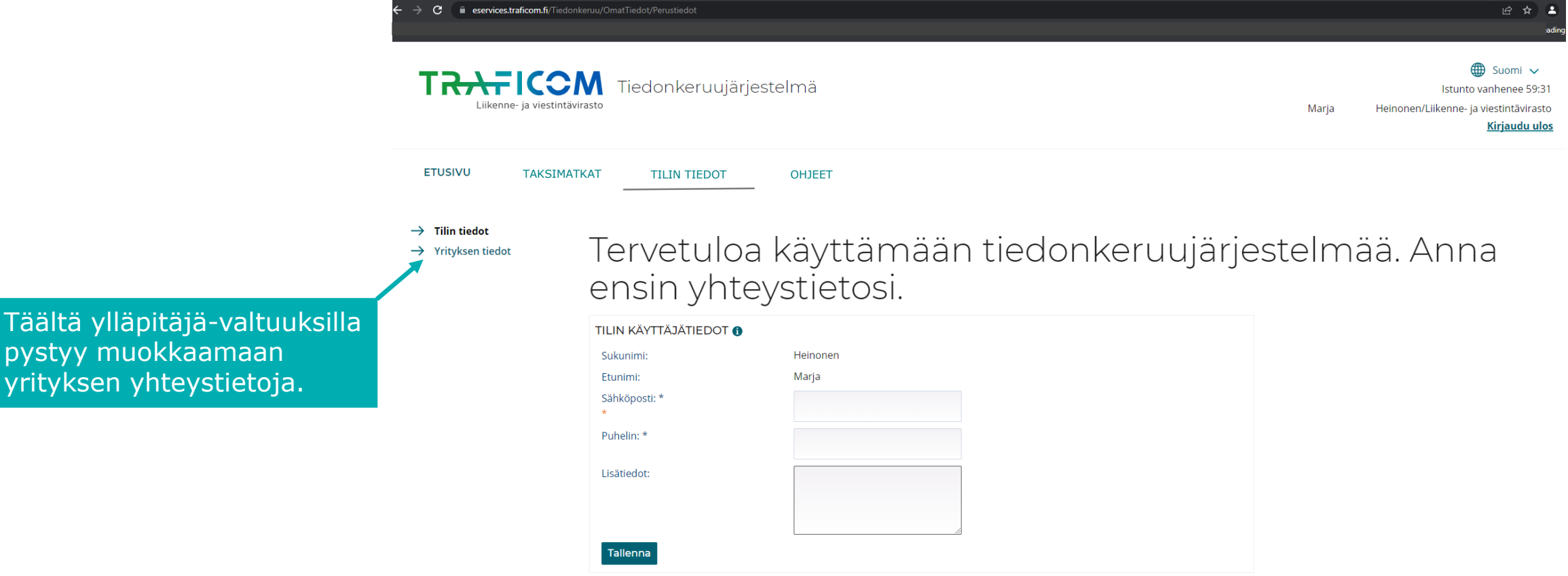

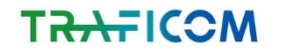

pysty yrityl

## **Tiedonkeruujärjestelmän käyttö 4/5**

- Muilla kuin ensimmäisellä kirjautumiskerralla aukeaa järjestelmän etusivu.
- HUOM! Kun yritys kirjautuu järjestelmään ensimmäistä kertaa, ei etusivulla näy lainkaan avoimia kyselyjä, vaikka jokin tiedonkeruu olisi käynnissä. Kysely pystytään avaamaan yritykselle järjestelmässä vasta, kun yrityksen tiedot ovat tallentuneet järjestelmän käyttäjäksi.

-> Avoimet kyselyt pyritään avaamaan yrityksen vastattavaksi 1-2 arkipäivän kuluessa kirjautumisesta.

- Seuraavina vuosina kyselyt pystytään avaamaan aiemmin järjestelmään kirjautuneille yrityksille heti niiden alkaessa.
- Yritykselle avataan järjestelmässä vain sellaiset kyselyt, joihin siltä odotetaan vastauksia. Tämän vuoksi kyselyitä ei voida avata ennen kuin yritys on järjestelmän käyttäjä.

 $\blacktriangleright$  Kuva seuraavalla sivulla.

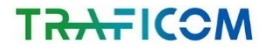

## **Tiedonkeruujärjestelmän käyttö 5/5**

- Kun yritys kirjautuu ensimmäistä kertaa, ei avoimia kyselyitä vielä näy
- Jatkossa vastattavissa olevat kyselyt näkyvät etusivulla
- Kyselyyn pääsee vastaamaan painamalla halutun kyselyn otsikkoa

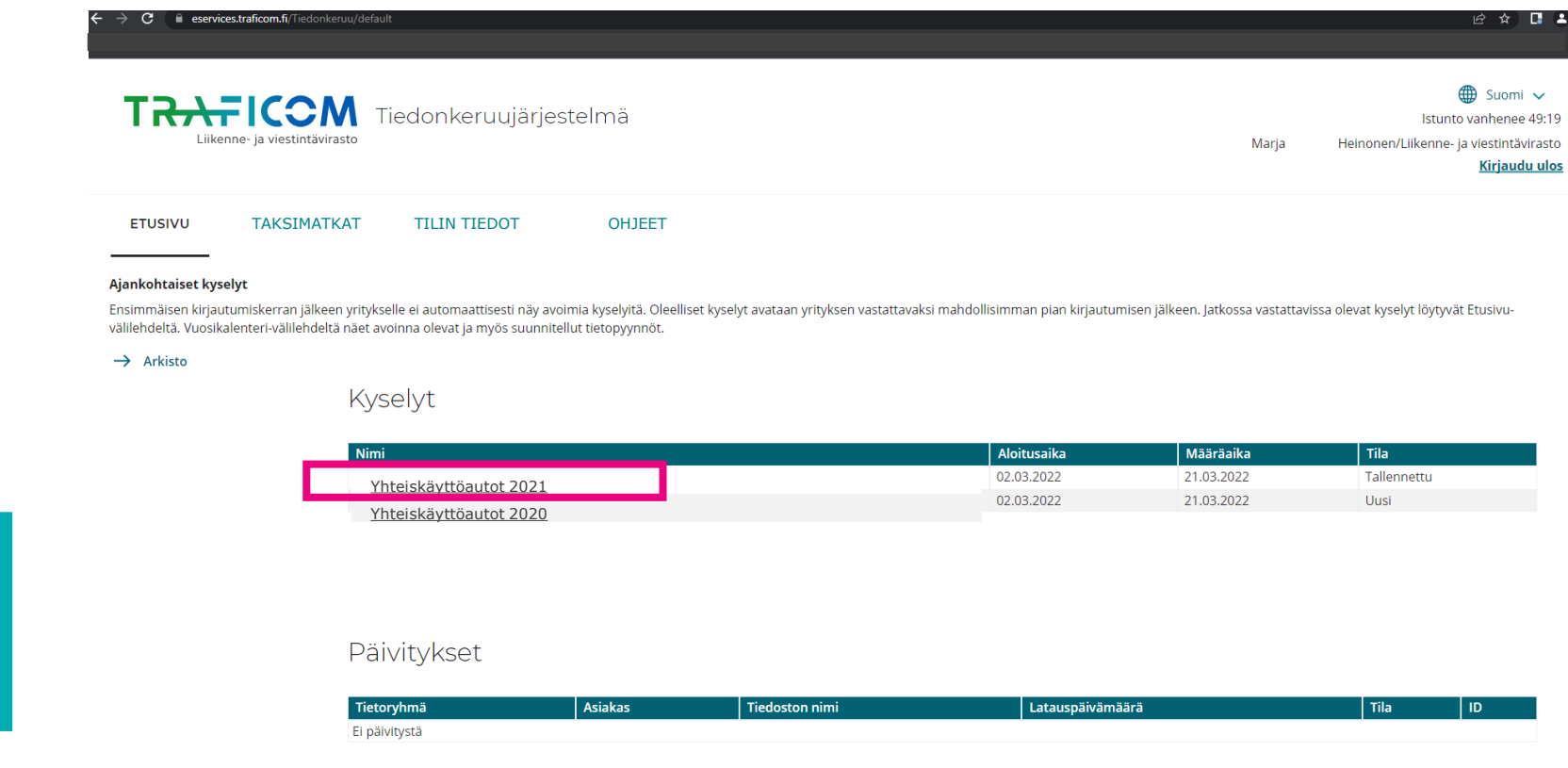

Kyselyä voi tallentaa ja täyttää taas lisää myöhemmin. Kun kyselyn on lähettänyt, ei vastauksia voi enää muokata.

### T<del>RAF</del>ICOM

## **Linkkejä**

- Tiedonkeruujärjestelmän osoite: <https://eservices.traficom.fi/lipatiedonkeruu/>
- Traficomin ohjeita tiedonkeruujärjestelmän käyttöön:
	- [https://www.traficom.fi/fi/ajankohtaista/tiedonkeruujarjestelma-kayttaa-suomifi-tunnistusta-ja](https://www.traficom.fi/fi/ajankohtaista/tiedonkeruujarjestelma-kayttaa-suomifi-tunnistusta-ja-valtuuksia)valtuuksia
	- [https://www.traficom.fi/sites/default/files/media/file/Tiedonkeruujarjestelmaan-kirjautuminen-](https://www.traficom.fi/sites/default/files/media/file/Tiedonkeruujarjestelmaan-kirjautuminen-SuomiFi-tunnistuksella.pdf)SuomiFi-tunnistuksella.pdf
- Suomi.fi-valtuudet
	- <https://www.suomi.fi/valtuudet>
	- <https://www.suomi.fi/ohjeet-ja-tuki/tietoa-valtuuksista/anna-valtuus-yrityksena-tai-yhteisona>
	- Neuvontaa Suomi.fi-palvelujen käytössä antaa Yritys-Suomi-puhelinpalvelu: <https://www.suomi.fi/ohjeet-ja-tuki/tuki-ja-neuvonta/tietoa-yritys-suomi-puhelinpalvelusta>
- DVV:n virkailijavaltuuttamispalvelu (toimijat, jotka eivät ole kaupparekisterissä)
	- <https://dvv.fi/virkailijavaltuuttamispalvelu>
	- <https://www.suomi.fi/ohjeet-ja-tuki/tietoa-valtuuksista/anna-valtuus-yrityksena-tai-yhteisona> (mm. video, jossa ohjataan virkailijavaltuuttamispalvelun käyttöön ja valtuuksien antamiseen)

# Kysymysten esittely

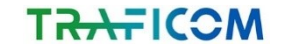

## **Kyselylomakkeen rakenne**

 Palvelu- ja toimijakohtaiset sisällöt (yht. 5)

- Sähköpotkulaudat
- Yhteiskäyttöautot
- $\blacktriangleright$  Kaupallinen pysäköint
- Kaupunkipyörät
	- Toimijajaottelu
		- $\blacktriangleright$  Kunnallinen / kaupallinen
- $\blacktriangleright$  Kullekin vuosikohtainen lomake
	- 2020 ja 2021

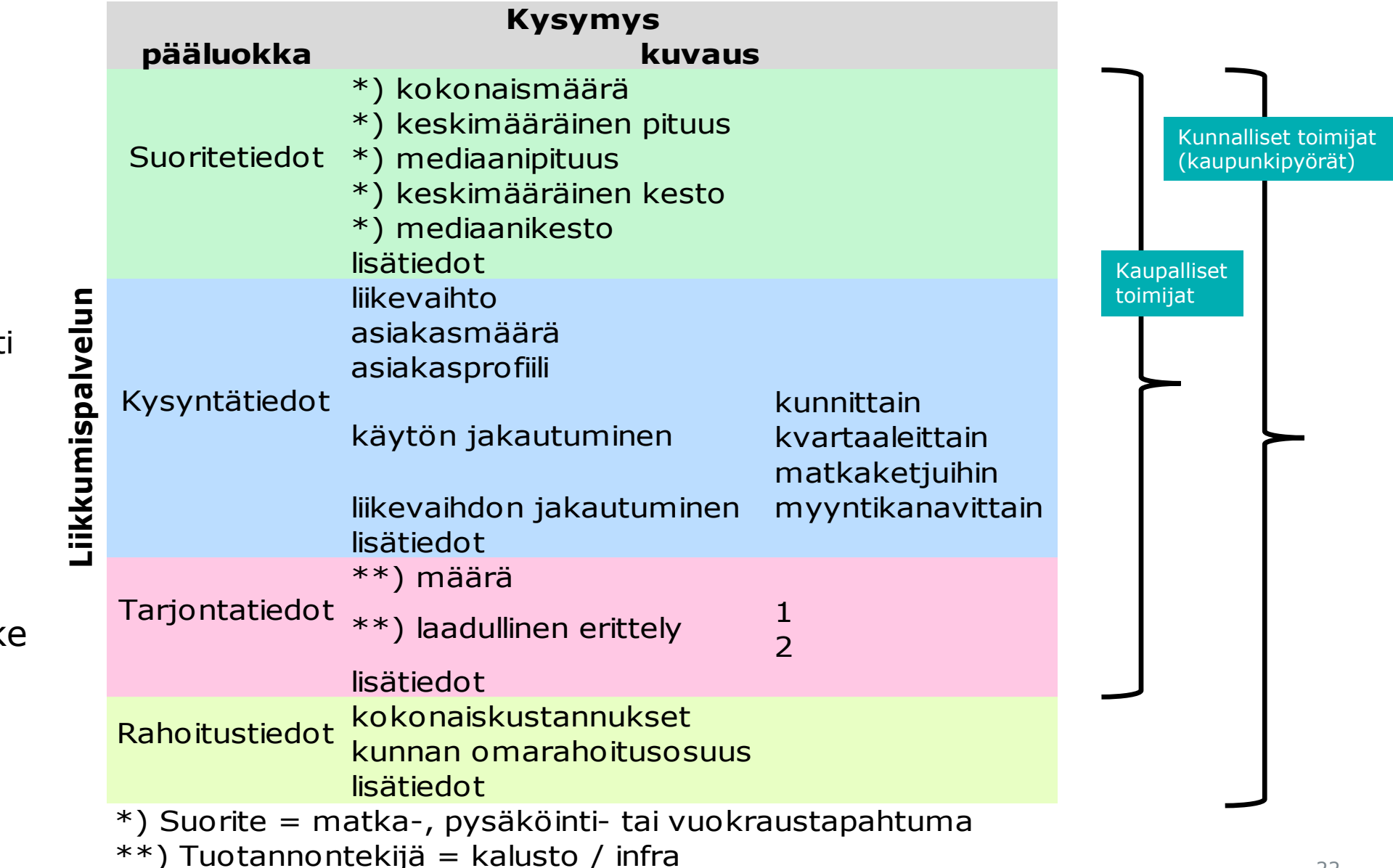

## **Suoritetiedot: Palvelukohtaiset kysymykset**

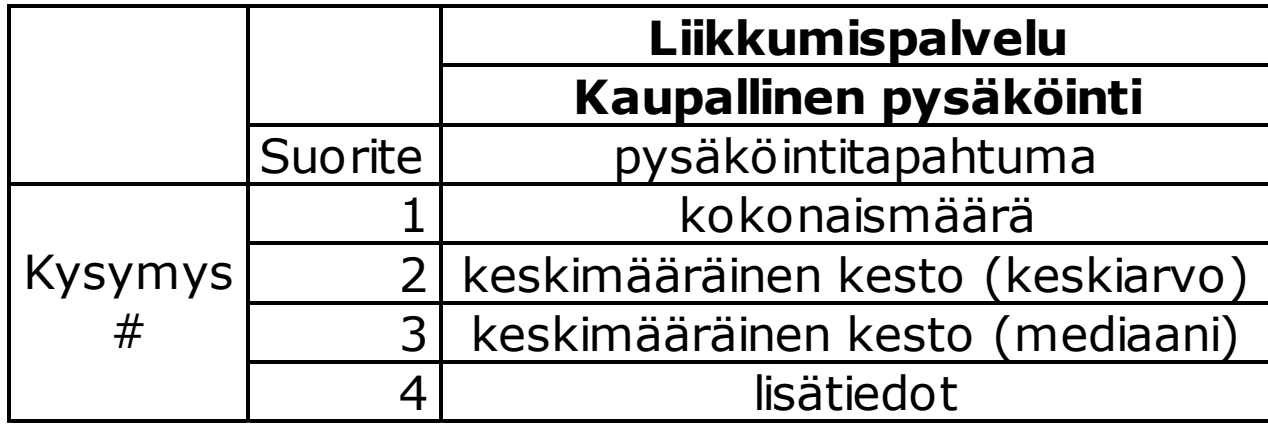

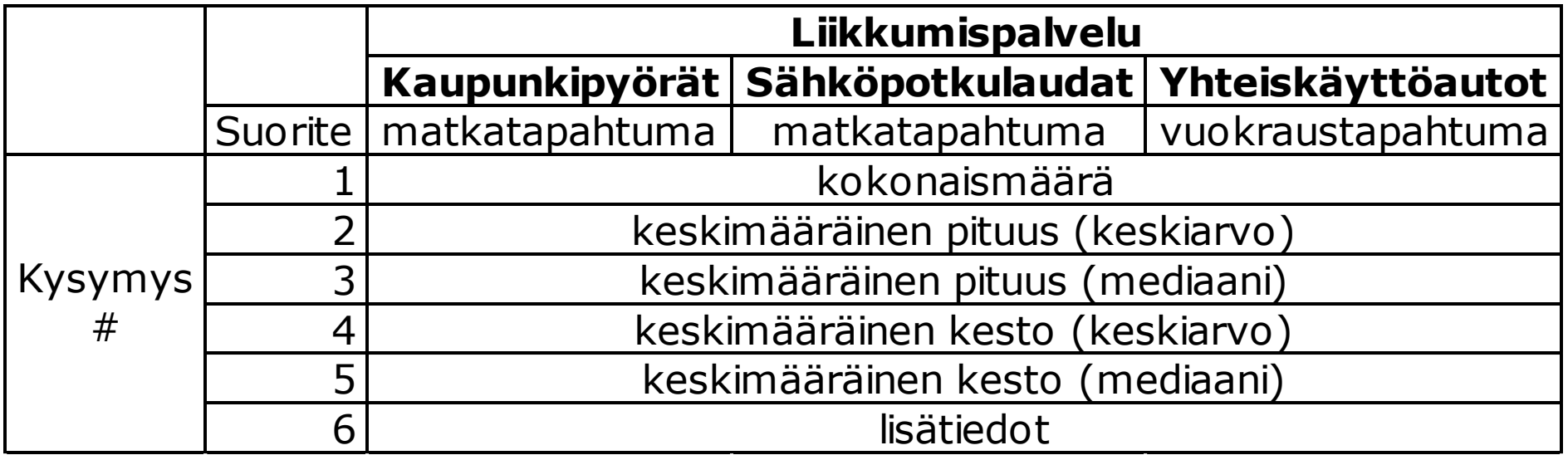

## **Kysyntätiedot: Palvelukohtaiset kysymykset**

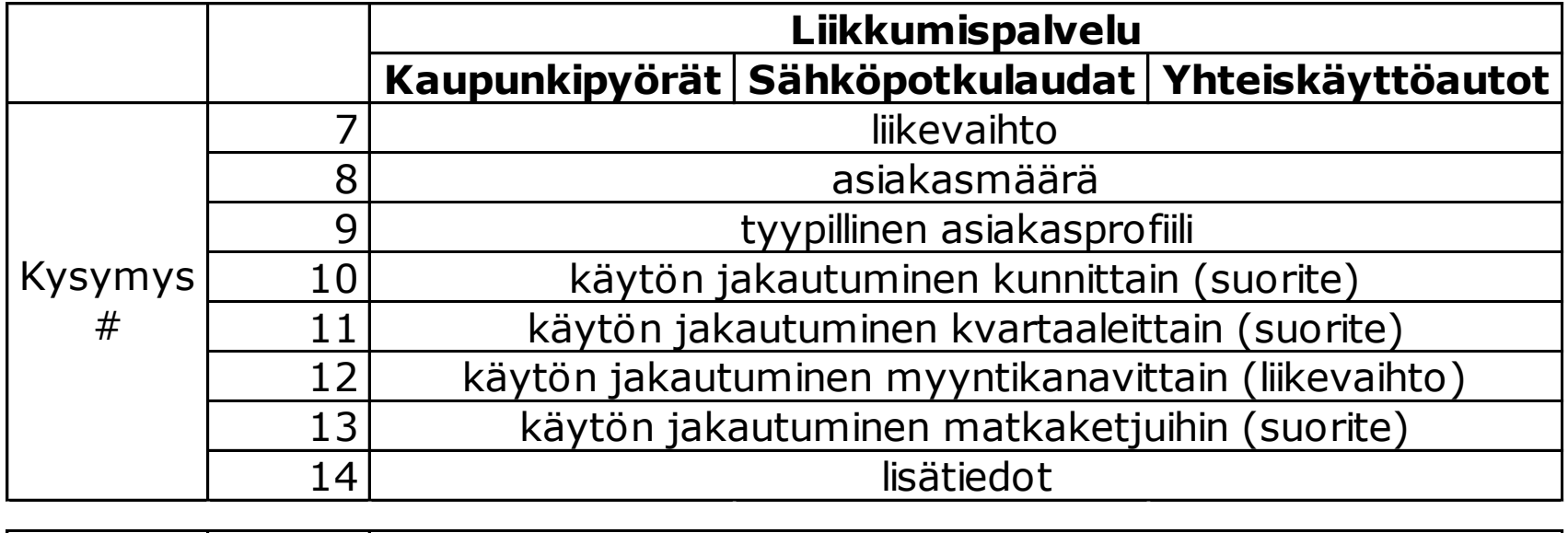

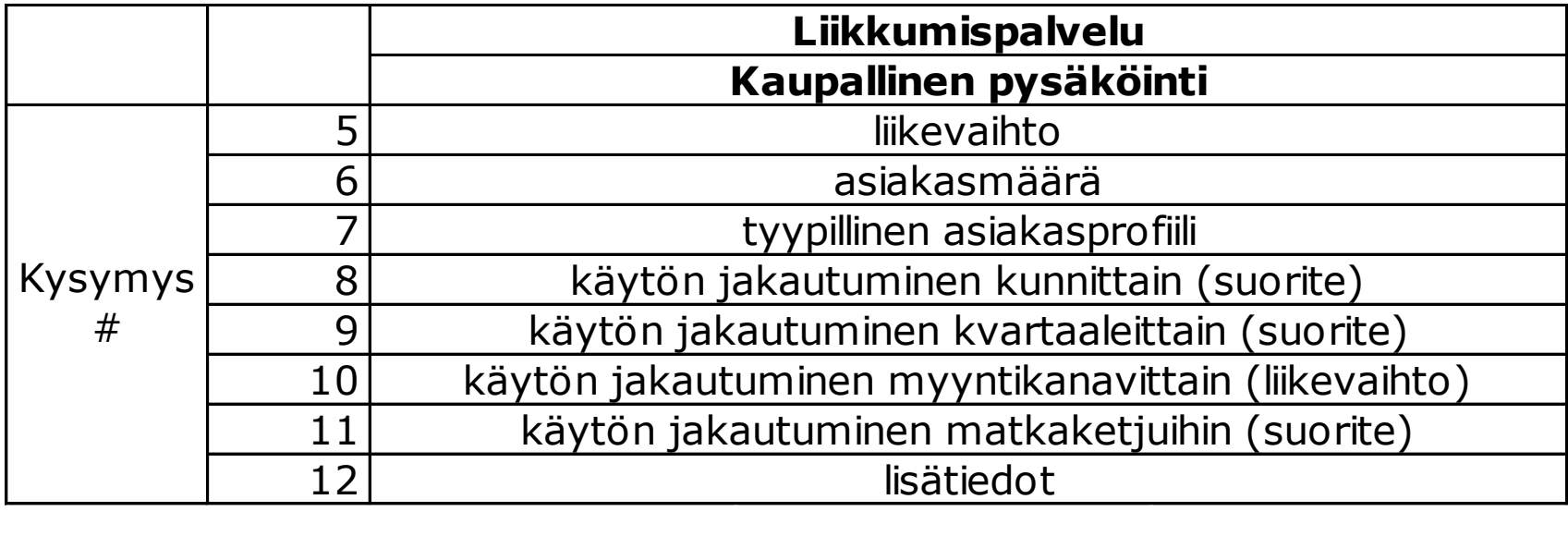

## **Tarjontatiedot: Palvelukohtaiset kysymykset**

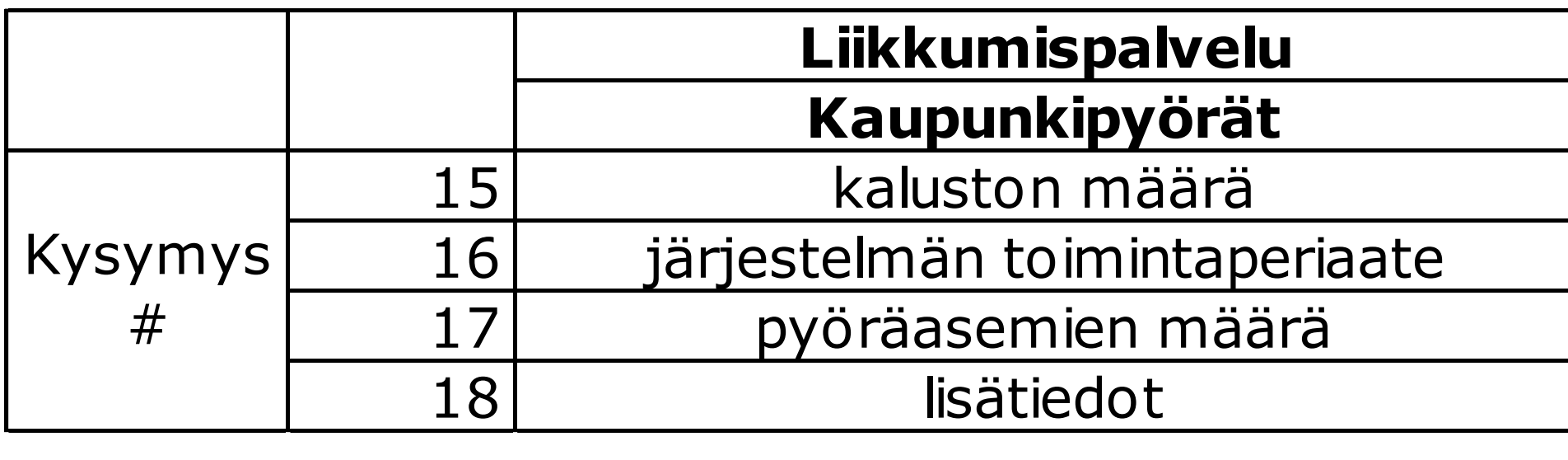

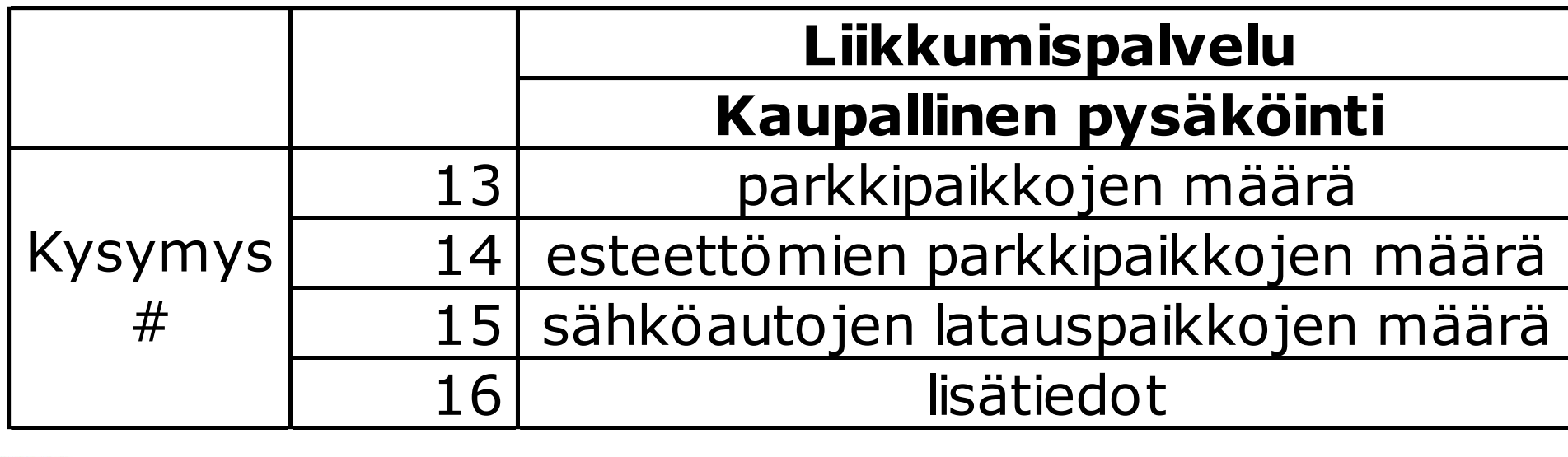

## **Tarjontatiedot: Palvelukohtaiset kysymykset**

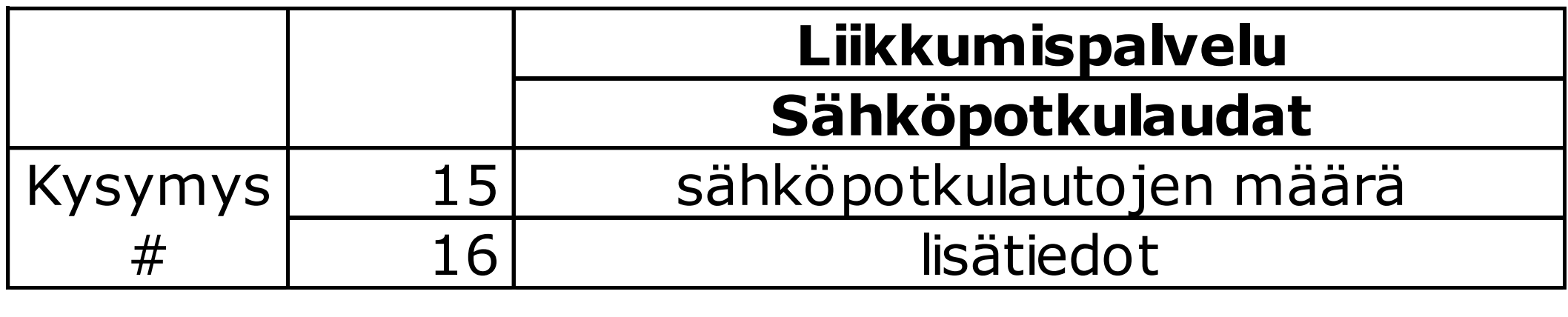

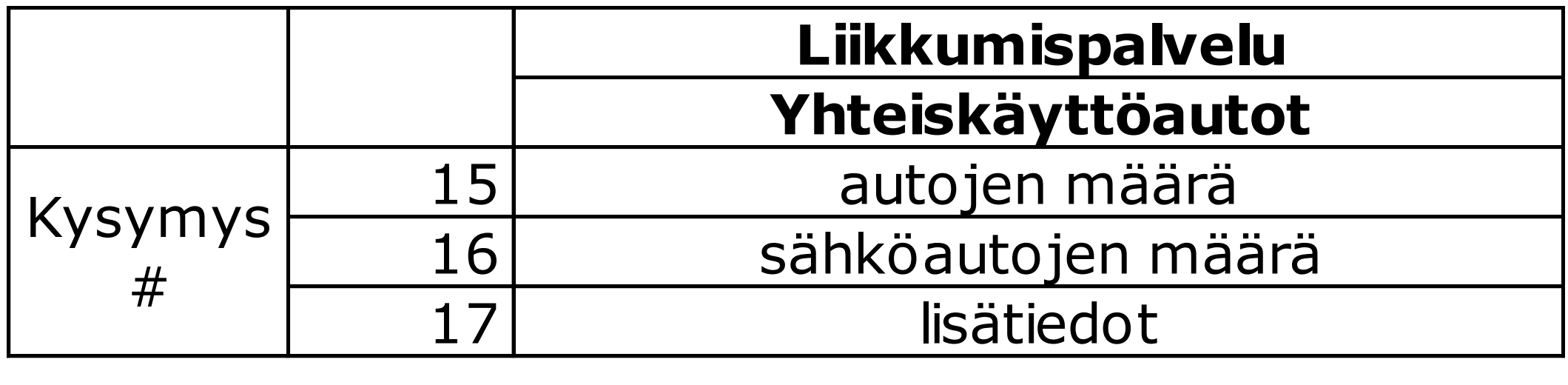

## **Rahoitustiedot: kysymykset kuntatoimijoille**

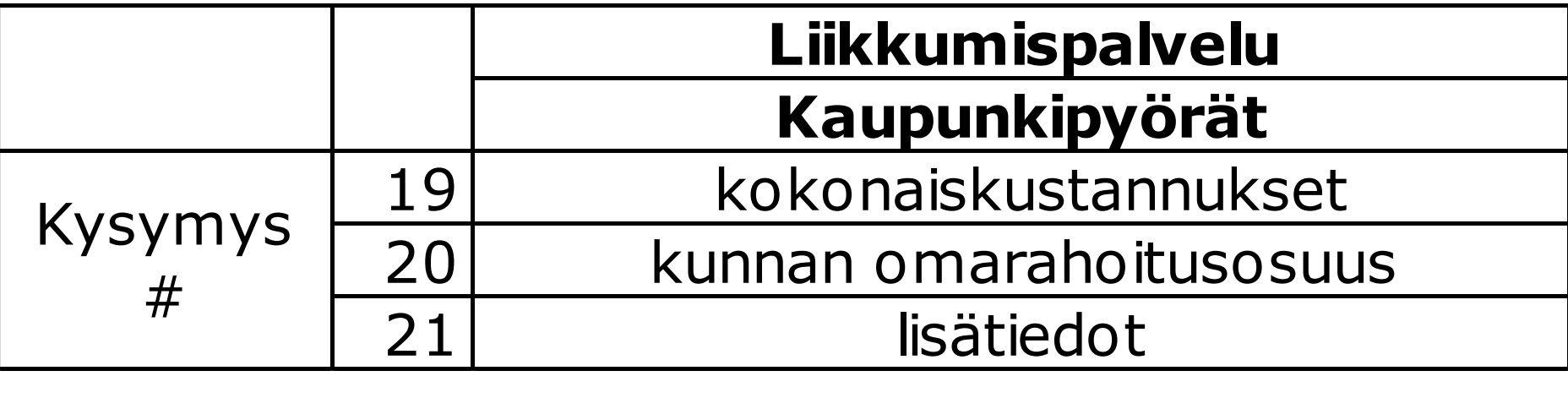

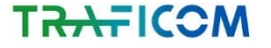

## Esimerkkikysely

## Kaupunkipyörät, kuntatoimijat

### Palvelun suoritetiedot

**TRAFICOM** 

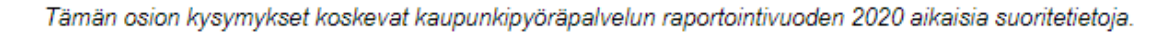

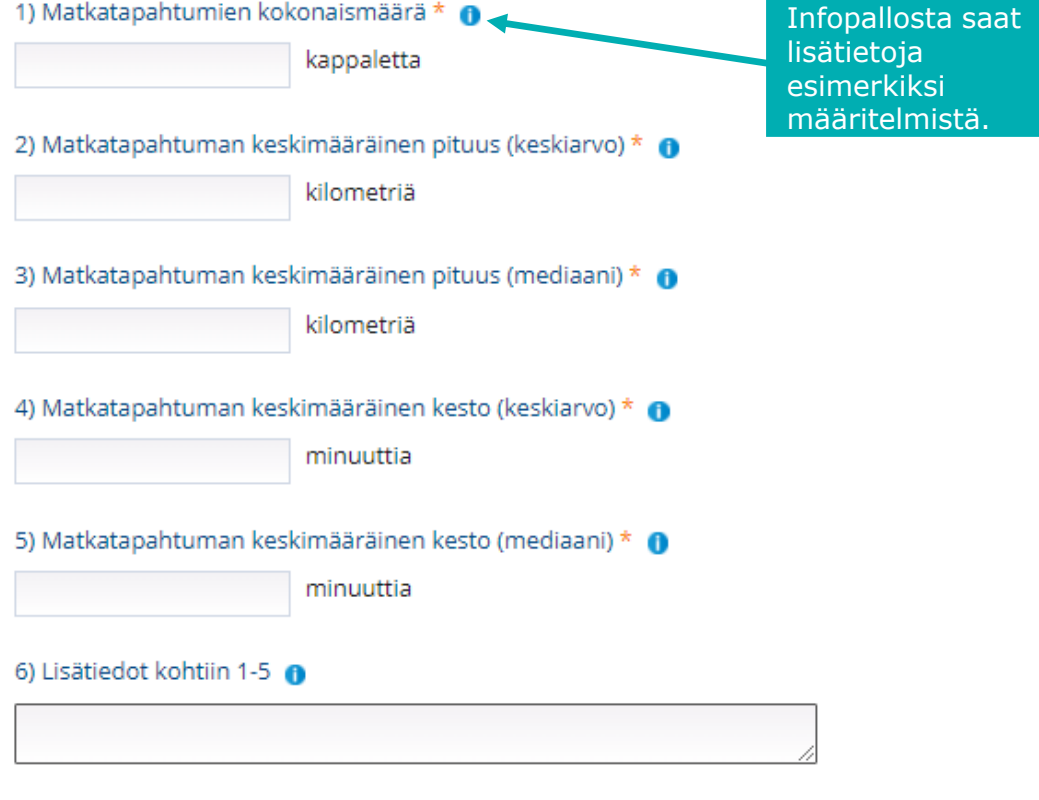

#### Palvelun kysyntätiedot

Seuraavat kysymykset koskevat kaupunkipyöräpalvelun raportointivuoden 2020 aikaisia kysyntätietoja.

Tarkemmat selitteet avautuvat kunkin kysymyksen infopainikkeesta.

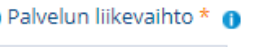

#### 8) Matkaketjuihin kuuluvien matkatapahtumien osuus

€

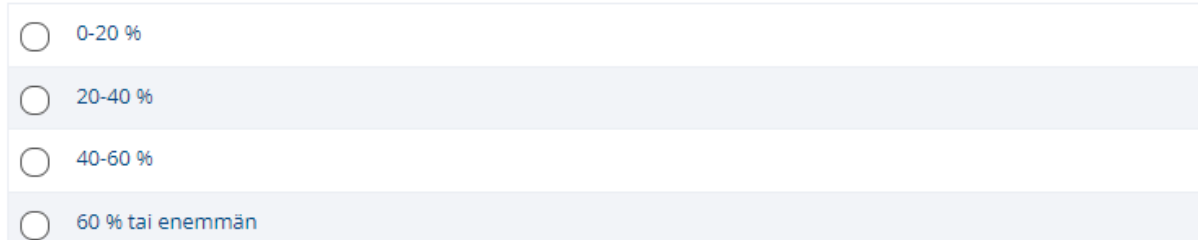

#### 9) Palvelun käytön jakautuminen kunnittain \* 0

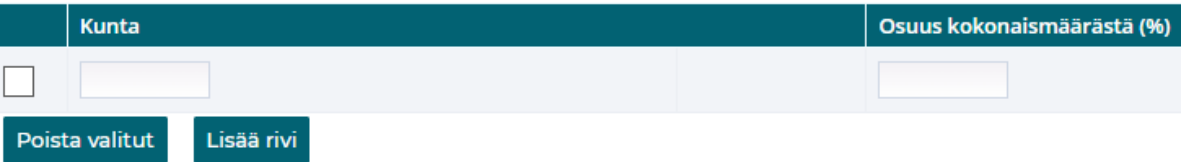

#### 10) Palvelun käytön jakautuminen kvartaaleittain \* 0

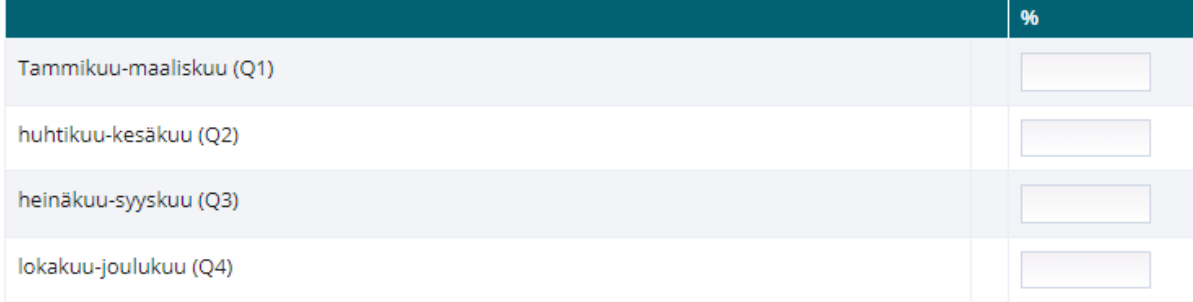

#### 11) Asiakkaiden kokonaismäärä

asiakasta

#### 12) Liikevaihdon jakautuminen mwntikanavittain

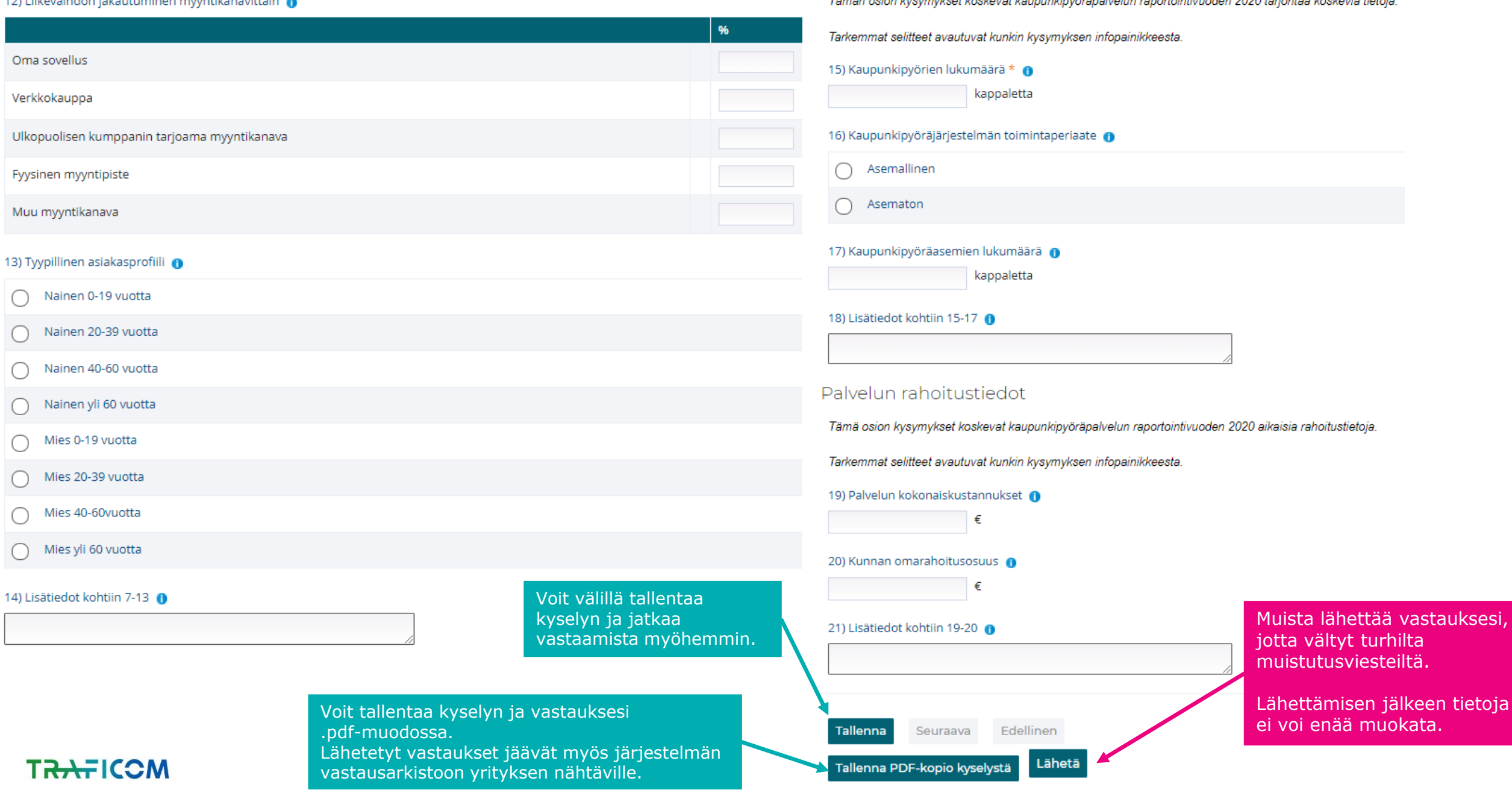

### Palvelun tarjontatiedot

Tämän osion kysymykset koskevat kaupunkinvöränalvelun ranortointivuoden 2020 tariontaa koskevia tietoja

# Mitä seuraavaksi?

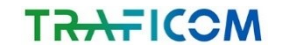

## **Tiedonkeruu huhtikuussa**

Toimijat voivat rekisteröityä ja määrittää tarvittavat valtuutukset Maketiedonkeruujärjestelmään 1.4. alkaen

Traficom lähettää tietopyynnön viikolla 14, sekä avaa tiedonkeruulomakkeet

•Kysymykset ja niiden selitteet ovat saatavilla suomen ja ruotsin kielillä

Toimijat vastaavat kahteen eri kyselyyn (vuodet 2020 sekä 2021). Vastausaikaa 2.5.2022

Traficom muistuttaa kyselyyn vastaamisesta tarvittaessa ja karhuaa tarvittavia tietoja

Traficom tulee soveltamaan tätä samaa tiedonkeruusykliä jatkossa, kyselyt lähetetään vuosittain huhtikuun alussa toimijoille vastattaviksi

asti

# Keskustelua ja kysymyksiä

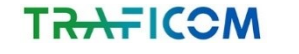

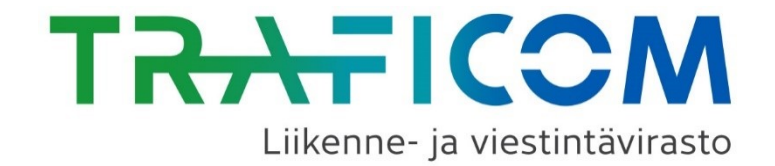

# Kiitos!

Ole yhteydessä: lipatiedonkeruu@traficom.fi